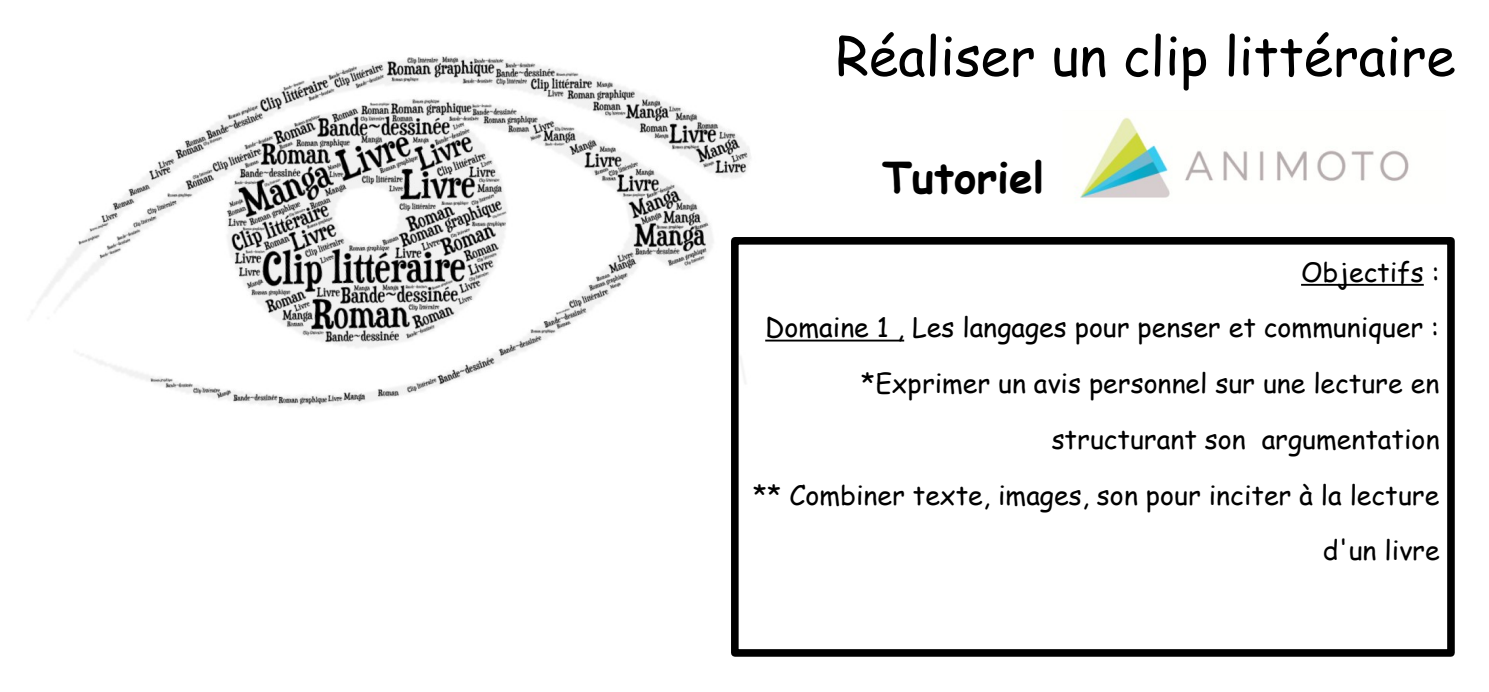

Animoto est un outil permettant de créer un petit clip vidéo à base d'images et de textes très courts sur une musique.

## **1.Va sur site Animoto :** https://animoto.com/

Clique sur « **log in** » (en haut à droite) et connecte-toi avec les identifiants suivants : rappel de l'adresse mail classe et mot de passe

- **2.**Choisis « Animoto memories » et clique sur « **Create** » pour démarrer ta bande annonce.
- **3.**Choisis un **style** parmi ceux qui sont proposés (sauf premium) et clique sur « **Create** ». Tu pourras changer de style à tout moment.
- **4.Clique sur le + de la première vignette :** deux icônes apparaissent :

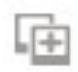

Celle-ci sert à insérer des images.

Tu peux utiliser la galerie d'images disponibles dans Animoto (Free stock content) ou bien télécharger tes propres images libres de droits (Clique sur « **upload** »). N'oublie pas d'indiquer au fur et à mesure toutes les sources d'images utilisées dans un document texte.

 $\mathbb T$  Celle-ci sert à intégrer du texte.

Il se présente de la façon suivante : une ligne de caractères assez gros pour le titre, une ligne de caractères écrits plus petits en guise de sous-titre. **ATTENTION ! Le nombre de caractères est restreint** 

Clique sur « **save** » pour enregistrer au fur et à mesure. Tu peux modifier la durée d'affichage de chaque vignette en cliquant sur le petit rouage

en bas et l'étoile qui apparaît ☆ 命

**Change Song 5.Tu peux modifier la musique proposée** en cliquant sur : Christmas Time - Dominik Hauser

Tu peux choisir une des musiques disponibles dans Animoto ou bien télécharger une musique libre de droits (Clique sur « **upload song** »)

**PREVIEW VIDEO 6.Pour voir à quoi ressemble ta bande-annonce,** clique sur

**7.**Enregistre régulièrement ton travail en cliquant sur « SETTINGS »

Dans « Video title », nomme ta bande-annonce de la façon suivante : « Nom.Titre de ton livre » (exemple : Bochaton.Mister Orange)

Clique sur « **save** ». Ton projet est désormais disponible sous ce nom dans le « Dashboard » d'Animoto.

## 8. **Quand ta bande-annonce est finie, et validée par les professeures, finalise-la.**Clique sur « **Preview video** », sur « **Produce** » puis sur « **Finish** »

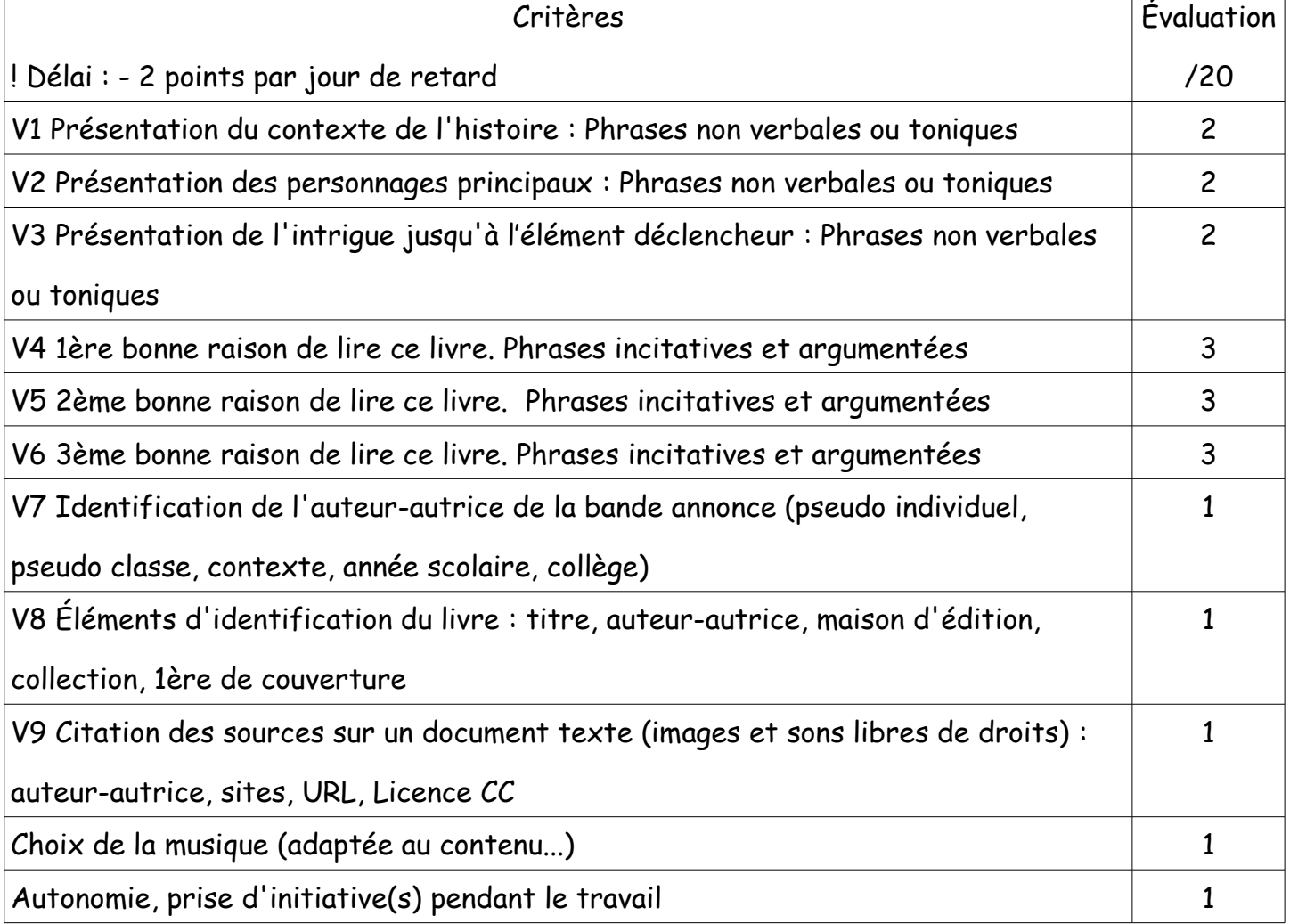

CRITÈRES D'ÉVALUATION